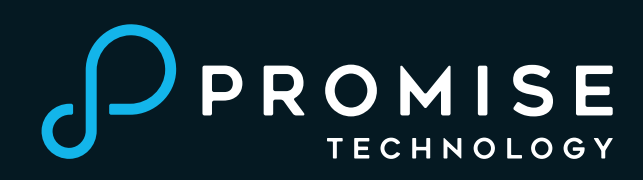

# **QUICK START GUIDE**

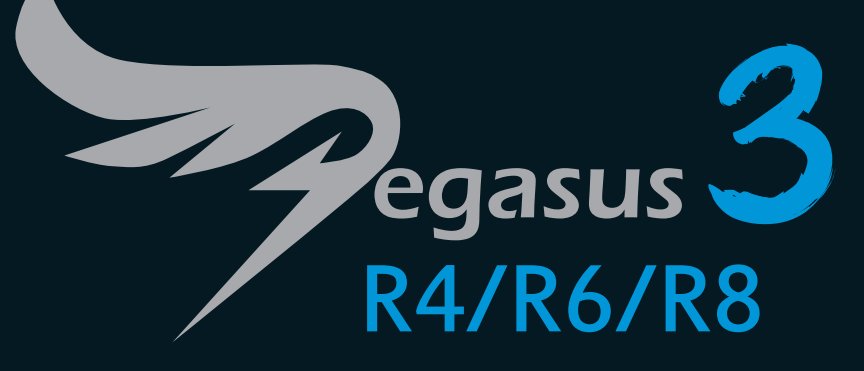

**Step 1: Unpack the Pegasus3 Unit**

- Pegasus3 Unit
- Quick Start Guide

**Step 2: Connect the Power**

Attach the power cord on the back of the Pegasus3 unit. *See Figure 2 below*.

Plug the other end into a power source.

**Step 3: Connect to computer, power on Pegasus3** Connect a Thunderbolt 3 cable from one of the Thunderbolt 3 ports on the back of the

Pegasus3 to the Thunderbolt 3 port on your computer. *See Figure 2 below*.

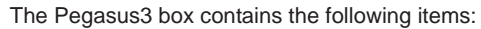

**Pegasus3 Power up sequence**

When the device is powered on by connecting the Thunderbolt 3 cable, or by pressing the Power Button:

**Notice!** When powering on the Pegasus3 for the first time, a logical drive synchronization process will begin running in the background.

• The **Power Button turns orange**.

• An **audible signal will sound** - one short beep then one long beep.

When the start-up process is completed: • The **Power Button turns blue.**

• The **drive carrier Power/Status LEDs turn blue**.

To power source Power cable

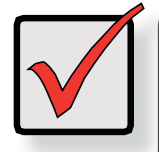

### • Two **short audible beeps** will sound if the driver has been installed on the connected computer.

• The **Link LED turns blue** when there is a valid connection on a Thunderbolt 3 port.

## *Figure 2. Thunderbolt 3 and power connections* • Power cord Thunderbolt 3 ports **Make sure there is a** • Thunderbolt 3 cable Pegasus3 **Thunderbolt 3** *lightning bolt* **logo on the cable connector**   $\sum_{\text{gamma}}$ Thunderbolt 3 ports Thunderbolt 3 port on computer'

 \* Make sure the computer port is a Thunderbolt 3 port. The port uses a USB Type-C connector, but there is a

### **Automatic Functions**

The Pegasus3 powers on automatically as soon as the Thunderbolt 3 cable is connected. Link LED

**Device performance will not be optimal until background synchronization is completed.** The process could take several hours, depending on the total capacity

of the logical drive.

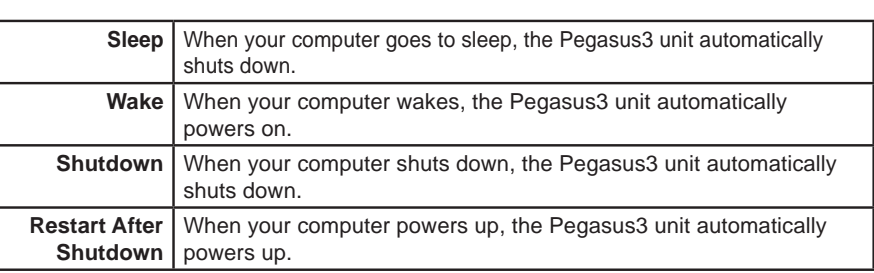

**IMPORTANT** 

BEFORE you connect Pegasus3 to your computer, make sure the computer has the most recent Thunderbolt 3 driver installed.

See the *Pegasus3 Product Manual* for more information.

#### *Figure 1. Pegasus3 back view*

Main cooling fan

Power supply cooling fan

Power connection

Kensington Security Slot See *Pegasus3 Product Manual* for information

### **IMPORTANT**

The Pegasus3 can only be used with client devices equipped with a Thunderbolt™ 3 port. It CANNOT be connected to a Thunderbolt 2 or Thunderbolt 1 port.

Thunderbolt 3 cable

**Computer** 

Status LED

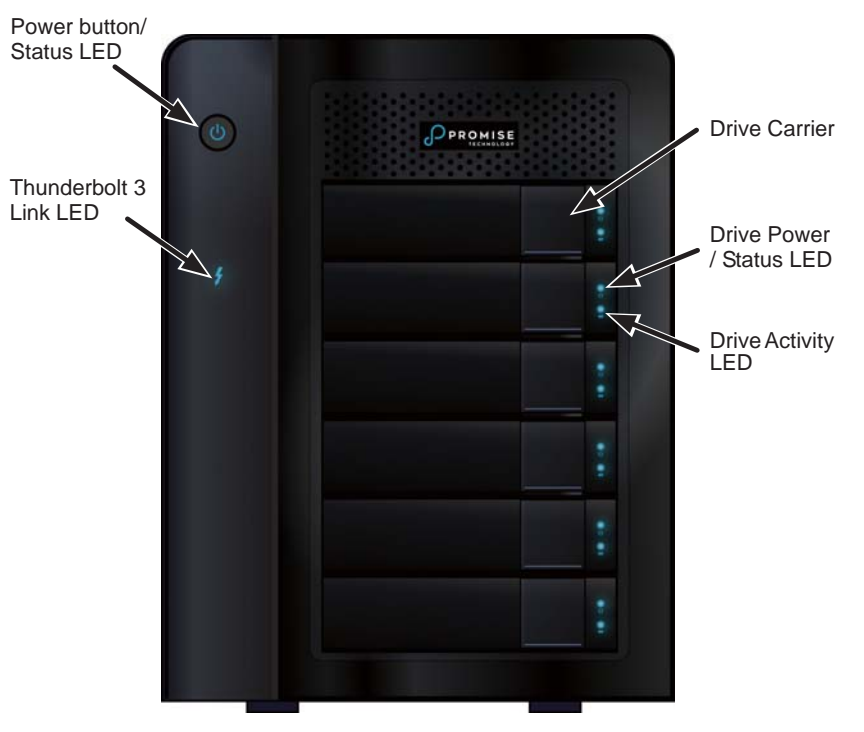

Pegasus3 ships from the factory pre-configured with one RAID 5 logical drive. This configuration is suitable for general purposes. Please see the *Product Manual* if you want to change the default configuration.

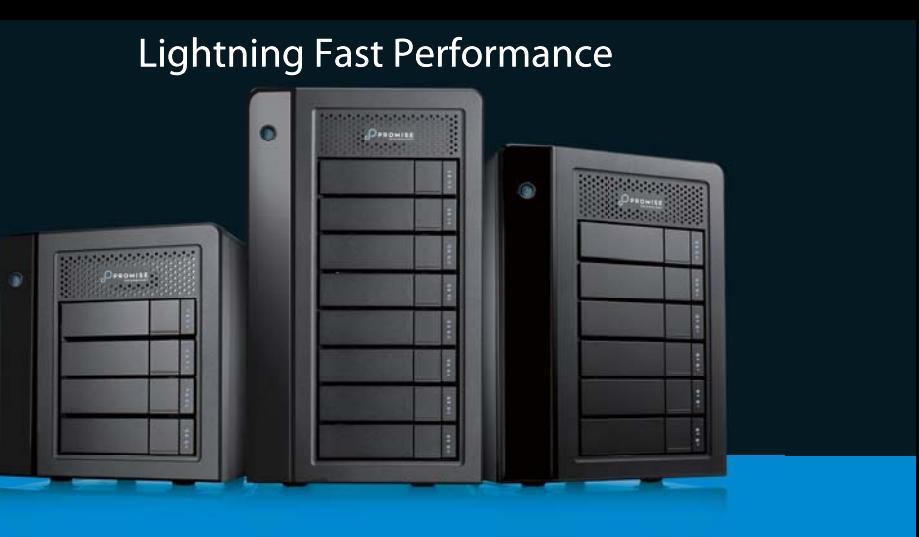

*Figure 3. Pegasus3 unit front view*

Thunderbolt icon next to the port.